## Chapter 8. Smoothing in the time and frequency domains

### **Objectives**

- Estimating a nonparametric trend from a time series is known as smoothing. We will review some standard smoothing methods.
- We can also smooth the periodogram to estimate a spectral density.
- Many smoothers can be represented as linear filters. We will see that the statistical properties of linear filters for dependent (time-domain) stationary models can be conveniently studied in the frequency domain.

### A motivating example

- The economy fluctuates between periods of rapid expansion and periods of slower growth or contraction.
- High unemployment is one of the most visible signs of a dysfunctional economy, in which labor is under-utilized, leading to hardships for many individuals and communities.
- Economists, politicians, businesspeople and the general public therefore have an interest in understanding fluctuations in unemployment.
- Economists try to distinguish between fundamental structural changes in the economy and the shorter-term cyclical booms and busts that appear to be a natural part of capitalist business activity.
- Monthly US unemployment figures are published by the Bureau of Labor Statistics (BLS) (data.bls.gov/timeseries/LNU04000000).
- Measuring unemployment has subtleties, but these are not our immediate focus.

```
system("head unadjusted_unemployment.csv",intern=TRUE)
    [1] "# Data extracted on: February 4, 2016 (10:06:56 AM)"
##
##
    [2] "# from http://data.bls.gov/timeseries/LNU04000000"
    [3] "# Labor Force Statistics from the Current Population Surve
##
    [4] "# Not Seasonally Adjusted"
##
    [5] "# Series title: (Unadj) Unemployment Rate"
##
   [6] "# Labor force status: Unemployment rate"
##
##
   [7] "# Type of data: Percent or rate"
##
   [8] "# Age:
                  16 years and over"
   [9] "Year, Jan, Feb, Mar, Apr, May, Jun, Jul, Aug, Sep, Oct, Nov, Dec"
##
##
   [10] "1948,4.0,4.7,4.5,4.0,3.4,3.9,3.9,3.6,3.4,2.9,3.3,3.6"
U1 <- read.table(file="unadjusted_unemployment.csv",
  sep=",",header=TRUE)
head(U1,3)
```

## Year Jan Feb Mar Apr May Jun Jul Aug Sep Oct Nov Dec ## 1 1948 4.0 4.7 4.5 4.0 3.4 3.9 3.9 3.6 3.4 2.9 3.3 3.6 ## 2 1949 5.0 5.8 5.6 5.4 5.7 6.4 7.0 6.3 5.9 6.1 5.7 6.0 ## 3 1950 7.6 7.9 7.1 6.0 5.3 5.6 5.3 4.1 4.0 3.3 3.8 3.9 The data are in a table, and we want a time series.

```
u1 <- t(as.matrix(U1[2:13]))
dim(u1) <- NULL
date <- seq(from=1948,length=length(u1),by=1/12)
plot(date,u1,type="l",ylab="Percent unemployment (unadjusted)")</pre>
```

Question 8.1. Explain how this code works.

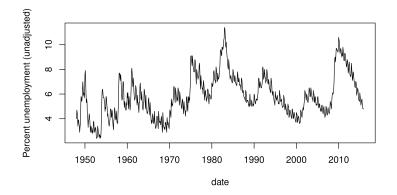

- We see seasonal variation, and perhaps we see business cycles on top of a slower trend.
- The seasonal variation looks like an additive effect, say an annual fluctation with amplitude around 1 percentage point.
- Sometimes, we may prefer to look at monthly seasonally adjusted unemployment (data.bls.gov/timeseries/LNS14000000).

### Unemployment. Raw (black) and seasonally adjusted (red)

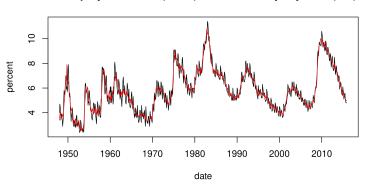

We may be curious how the Bureau of Labor Statistics adjusts the data, and if this introduces any artifacts that a careful statistician should be

- To help understand the seasonal adjustment, we look at what it does to the smoothed periodogram.
- Using the ts class we can tell R the units of time.

```
u1_ts <- ts(u1,start=1948,frequency=12)
u2_ts <- ts(u2,start=1948,frequency=12)
spectrum(ts.union(u1_ts,u2_ts),spans=c(3,5,3),
    main="Unemployment. Raw (black) and seasonally adjusted (red)")</pre>
```

#### Unemployment. Raw (black) and seasonally adjusted (red)

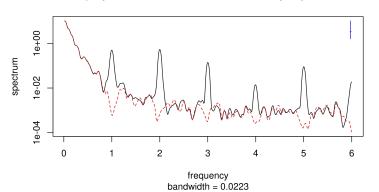

**Question 8.2**. What are the x-axis units?

**Question 8.3**. Comment on what you learn from comparing these smoothed periodograms.

The ts class can also be useful for helping R choose other plotting options in a way appriate for time series. For example,

plot(u1\_ts)

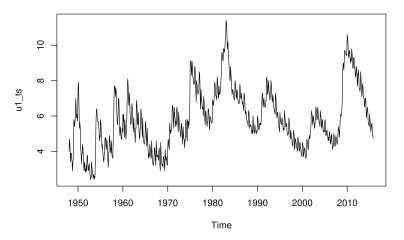

 Note: For a report, we should add units to plots. Extra details (like bandwith in the periodogram plot) should be explained or removed.

# The transfer (or frequency response) function

- The ratio of the periodograms of the smoothed and unsmoothed time series is called the transfer function or frequency response function of the smoother.
- We can infer the frequency response of the smoother used by Bureau of Labor Statistics to deseasonalize the unemployment data.

```
s <- spectrum(ts.union(u1_ts,u2_ts),plot=FALSE)
```

We need to figure out how to extract the bits we need from s

```
names(s)
##
   [1] "freq"
                   "spec"
                                "coh"
                                            "phase"
   [5] "kernel"
                    "df"
                                "bandwidth" "n.used"
##
   [9] "orig.n"
                  "series"
                                "snames"
                                            "method"
   [13] "taper"
                                            "demean"
                    "pad"
                                "detrend"
```

```
plot(s$freq,s$spec[,2]/s$spec[,1],type="1",log="y",
   ylab="frequency ratio", xlab="frequency",
   main="frequency response (dashed lines at 0.9 and 1.1)")
abline(h=c(0.9,1.1),lty="dashed",col="red")
```

frequency response (dashed lines at 0.9 and 1.1)

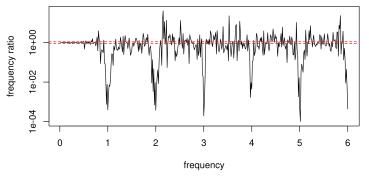

Question 8.4. What do you learn from this frequency response plot?

## Estimating trend by Loess smoothing

- Loess is a Local linear regression approach (perhaps an acronym for LOcal Estimation by Smoothing?)
- At each point in time, Loess makes a linear regression (e.g., fit a constant, linear or quadratic polynomial) using only points close in time.
- We can imagine a moving window of points included in the regression.
- loess is an R implementation, with the fraction of points included in the moving window being scaled by the span argument.
- Let's choose a value of the span that visually separates long term trend from business cycle.

```
u1_loess <- loess(u1~date,span=0.5)
u1_loess <- loess(u1~date,span=0.5)
plot(date,u1,type="l",col="red")
lines(u1_loess$x,u1_loess$fitted,type="l")</pre>
```

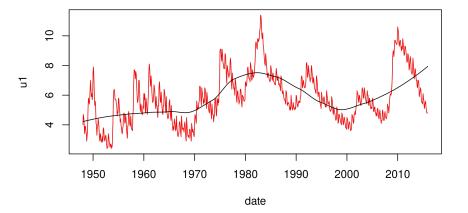

Now, we compute the frequency response function for what we have done.

```
s2 <- spectrum(ts.union(
   u1_ts,ts(u1_loess$fitted,start=1948,frequency=12)),
   plot=FALSE)
plot(s2$freq,s2$spec[,2]/s$spec[,1],type="l",log="y",
   ylab="frequency ratio", xlab="frequency", xlim=c(0,1.5),
   main="frequency response (dashed line at 1.0)")
abline(h=1,lty="dashed",col="red")</pre>
```

#### frequency response (dashed line at 1.0)

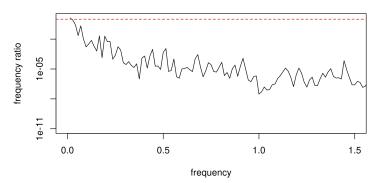

| Question 8.5. | Describe the frequency domain behavior of this filter. |
|---------------|--------------------------------------------------------|
|               |                                                        |

## Extracting business cycles: A band pass filter

- For the unemployment data, high frequency variation might be considered "noise" and low frequency variation might be considered trend.
- A band of mid-range frequencies might be considered to correspond to the business cycle.
- Let's build a smoothing operation in the time domain to extract business cycles, and then look at its frequency response function.

```
u_low <- ts(loess(u1~date,span=0.5)$fitted,
    start=1948,frequency=12)
u_hi <- ts(u1 - loess(u1~date,span=0.1)$fitted,
    start=1948,frequency=12)
u_cycles <- u1 - u_hi - u_low
plot(ts.union(u1, u_low,u_hi,u_cycles),
    main="Decomposition of unemployment as trend + noise + cycles")</pre>
```

#### Decomposition of unemployment as trend + noise + cycles

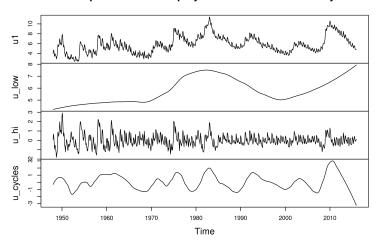

#### frequency response (dashed line at 1.0)

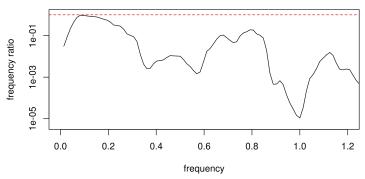

**Question 8.6**. Describe the frequencies (and corresponding periods) that this decomposition identifies as business cycles. Note: Usually, we should specify units for frequency and period. Here, the units are omitted to give you an exercise!

To help answer this question, let's add some lines to the previous plot

#### frequency response, showing region for ratio > 0.5

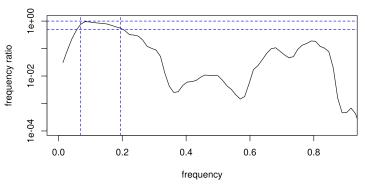

```
kable(matrix(freq_cycles,nrow=1,
  dimnames=list("frequency",c("low","hi"))),digits=3)
```

|           | low   | hi    |
|-----------|-------|-------|
| frequency | 0.069 | 0.194 |

**Question 8.7**. So far as we have opinions on business cycles, use them to comment on this decomposition.

## Looking for business cycles

We plot the lower frequencies of a smoothed periodogram for the raw unemployment data to zoom in on frequencies around the business cycle frequency.

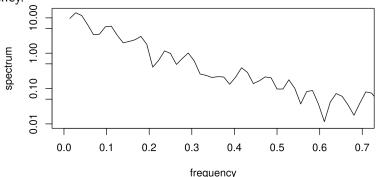

Question 8.8. Comment on the evidence for and against the concept of a business cycle in the above figure.  $\frac{\text{bandwidth} = 0.0106}{\text{concept}}$ 

### Common smoothers in R

- Above, we have used the local regression smoother loess but there are other options.
- Our immediate goal is to get practical experience using a smoother and then statistically assessing what we have done.
- You can learn about alternative smoothers, and try them out, if you like.
- ksmooth is a kernel smoother. The default periodogram smoother in spectrum is also a kernel smoother. See https://en.wikipedia.org/wiki/Kernel\_smoother
- smooth.spline is a spline smoother.
   https://en.wikipedia.org/wiki/Smoothing\_spline

### Bandwidth for a smoother

- All these smoothers have some concept of a bandwidth, which is a
  measure of the size of the neighborhood of time points in which data
  affect the smoothed value at a particular time point.
- The concept of bandwidth is most obvious for kernel smoothers, but exists for other smoothers.
- We usually only interpret bandwidth up to a constant. For a particular smoothing algorithm and software implementation, you learn by experience to interpret the comparative value. Smaller bandwidth means less smoothing.
- Typically, when writing reports, it makes sense to focus on the tuning parameter for the smoother in question, which is not the bandwidth except for a kernel smoother.

# Acknowledgments and License

- These notes build on previous versions at ionides.github.io/531w16 and ionides.github.io/531w18.
- Licensed under the Creative Commons attribution-noncommercial license, http://creativecommons.org/licenses/by-nc/3.0/. Please share and remix noncommercially, mentioning its origin.

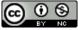